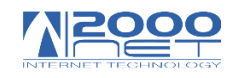

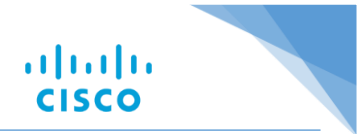

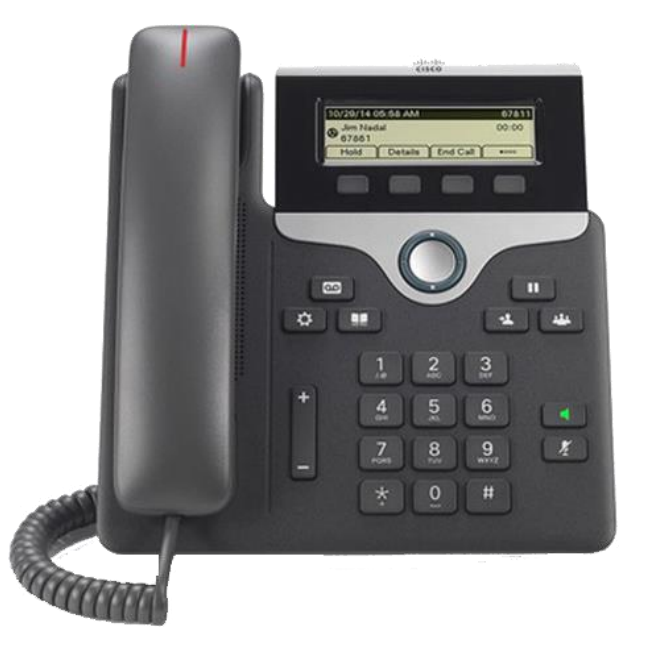

#### **Manuale Cisco IP Phone 7811**

**2000net**

**ATTENZIONE:** Il presente manuale non è un manuale originale Cisco, ma è un manuale creato da 2000NET. Con il solo scopo di guidare l'utente all'utilizzo del telefono secondo una configurazione di base, studiata sempre da parte di 2000NET, in parte personalizzabile compatibilmente con firmware Cisco.

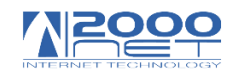

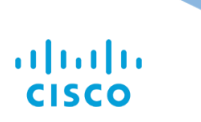

#### Sommario

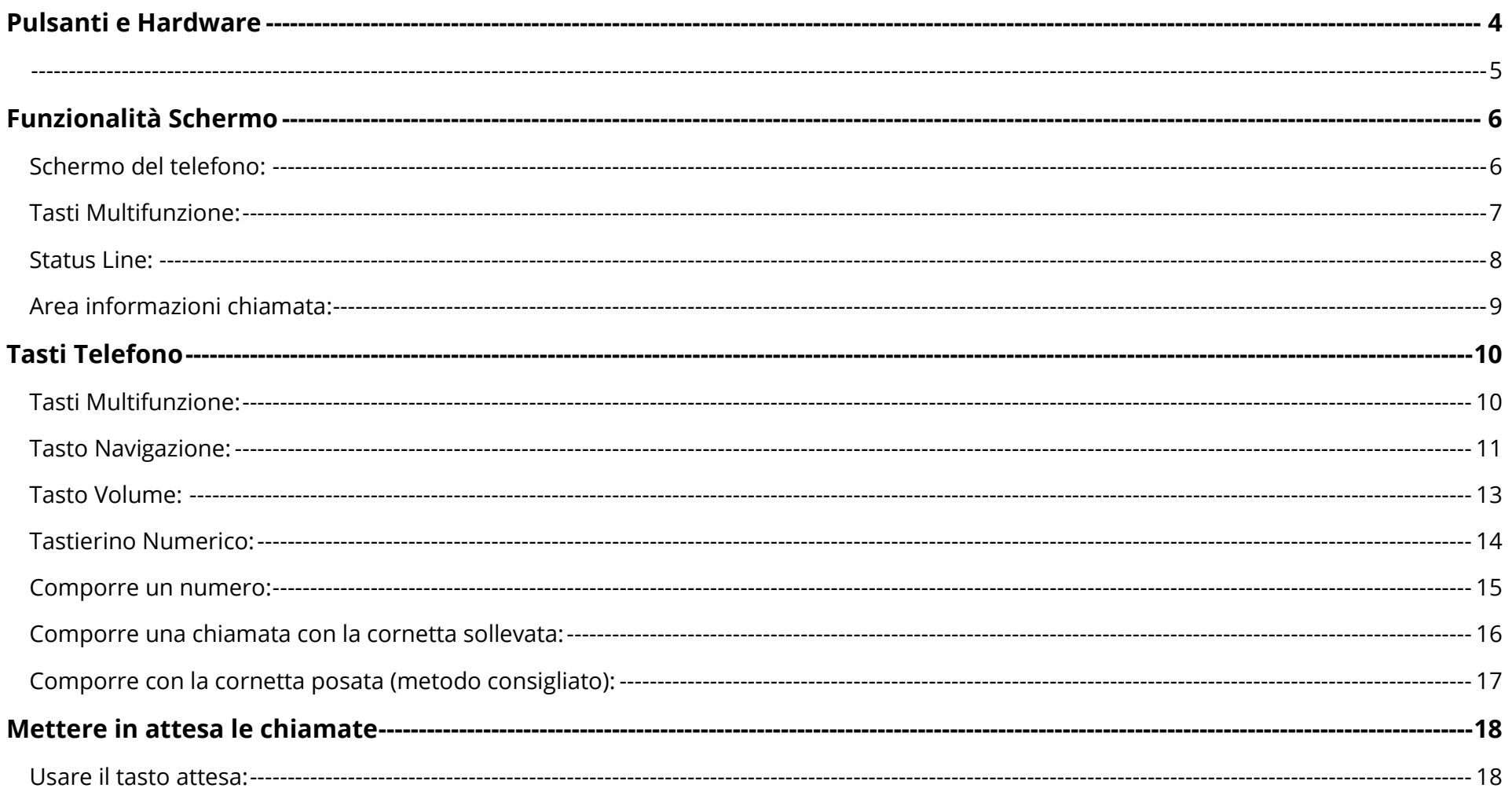

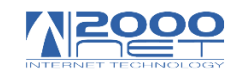

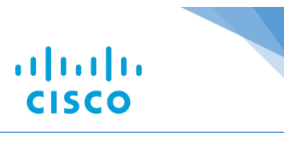

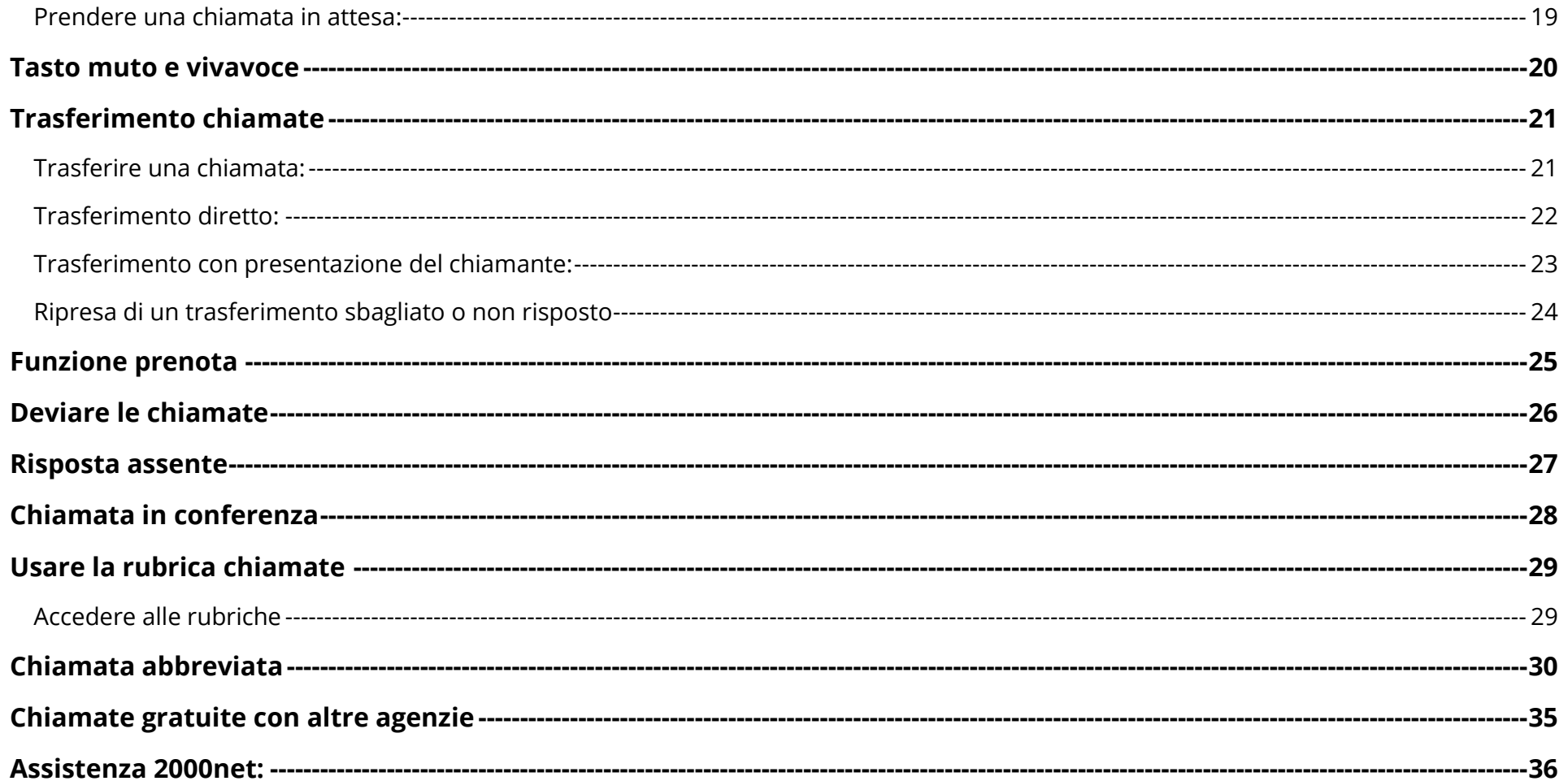

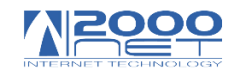

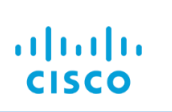

# <span id="page-3-0"></span>**Pulsanti e Hardware**

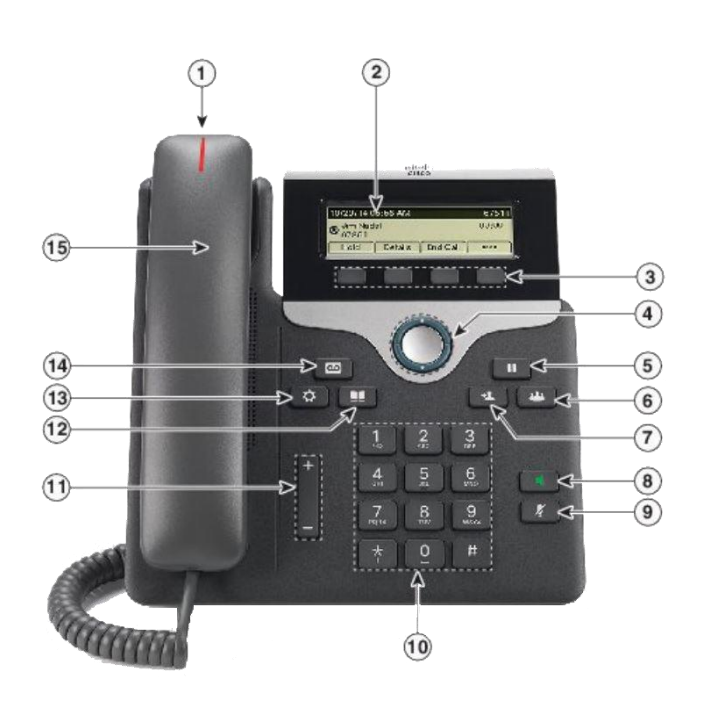

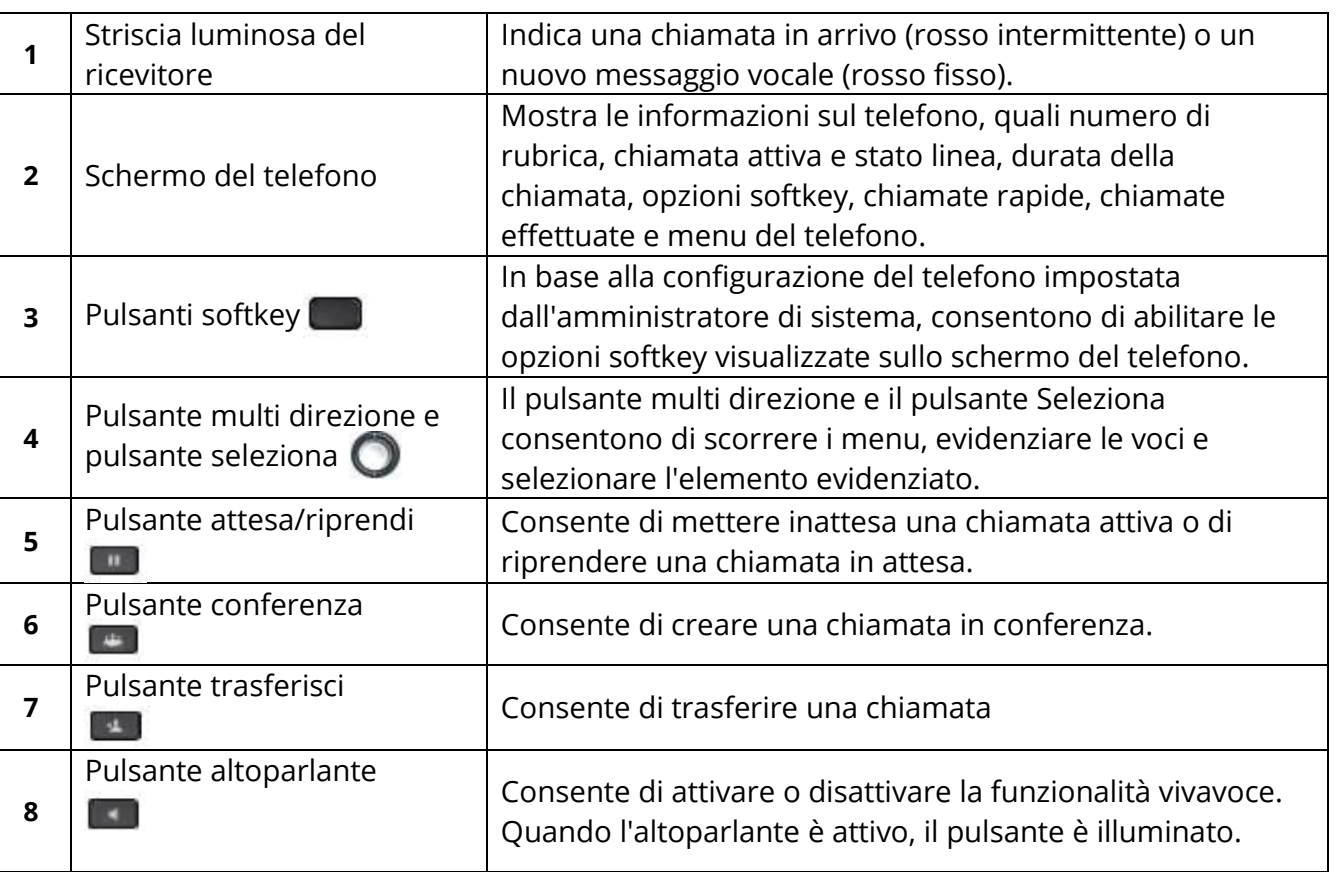

<span id="page-4-0"></span>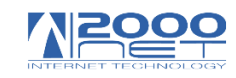

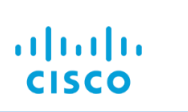

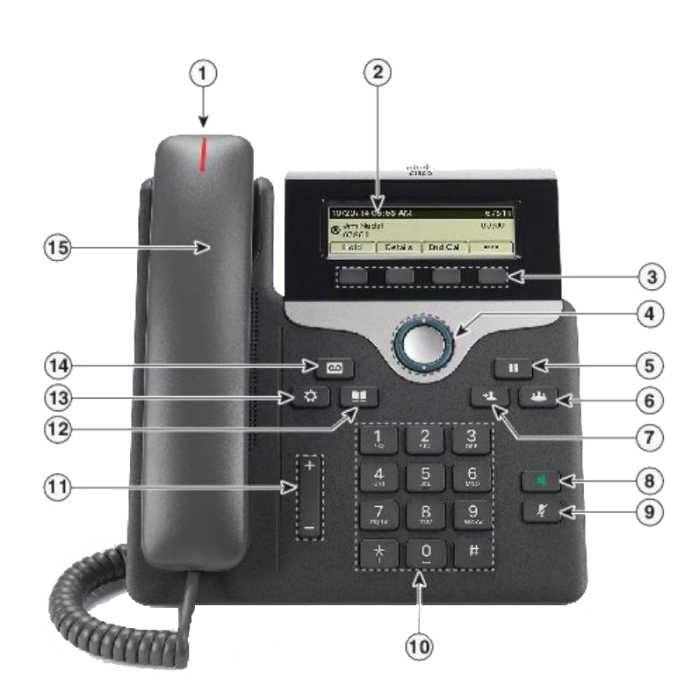

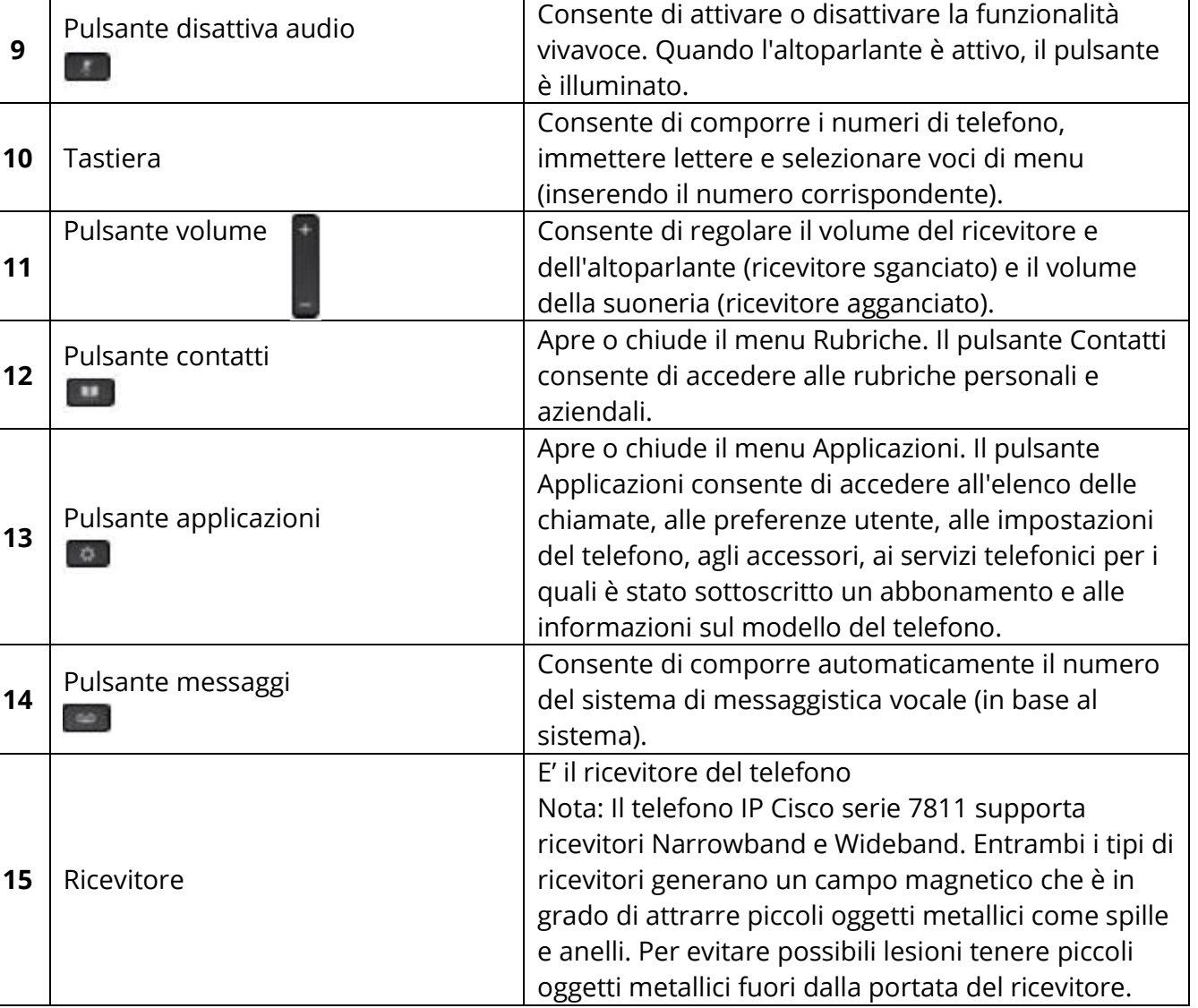

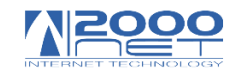

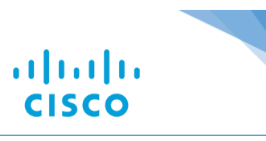

# <span id="page-5-0"></span>**Funzionalità Schermo**

#### <span id="page-5-1"></span>**Schermo del telefono:**

Lo schermo del telefono mostra informazioni su chiamate,

Linee telefoniche, tasti multifunzione,

E menu funzioni.

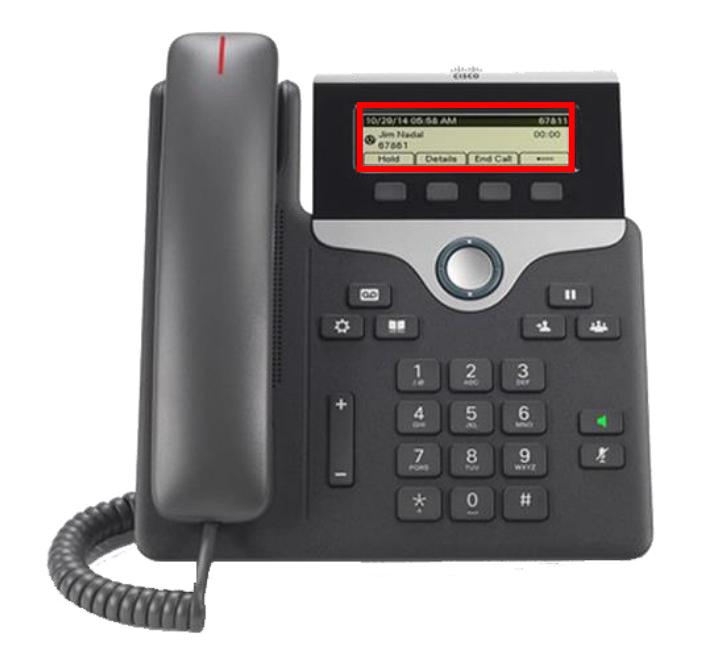

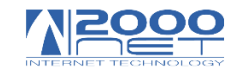

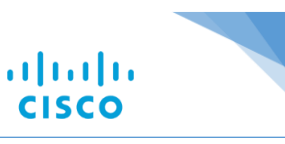

## <span id="page-6-0"></span>**Tasti Multifunzione:**

Nella parte inferiore dello schermo si trovano i tasti multifunzione.

Le funzioni possono cambiare a seconda della situazione.

**N.B.** E' possibile premere il tasto

Multifunzione **"Altro"** per accedere ad ulteriori funzioni.

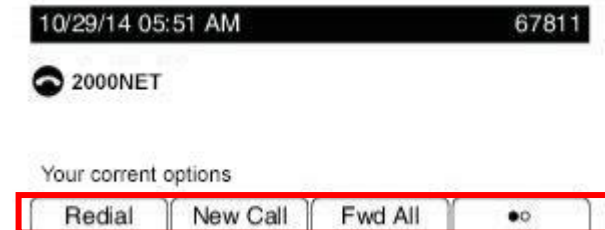

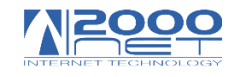

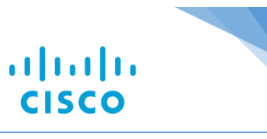

#### <span id="page-7-0"></span>**Status Line:**

La **"Status Line"** e una line dello schermo dedicata a mostrare la situazione del telefono, icone audio e Prompt.

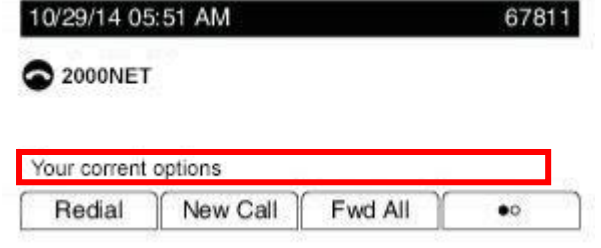

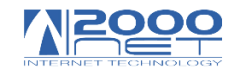

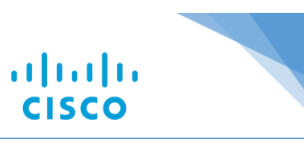

# <span id="page-8-0"></span>**Area informazioni chiamata:**

L'area informazioni chiamata mostra le chiamate sulla linea correntemente attiva, e include informazioni dettagliate come: ID del chiamante, durata chiamate stato della chiamata (quando disponibile).

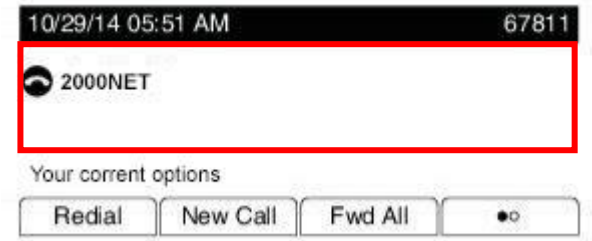

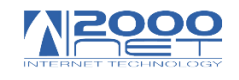

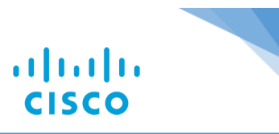

# <span id="page-9-0"></span>**Tasti Telefono**

#### <span id="page-9-1"></span>**Tasti Multifunzione:**

Vi sono quattro tasti multifunzione sul frontalino

Del telefono posizionati sotto lo schermo. Ai tasti corrispondono delle funzioni che appaiono

Sul fondo dello schermo.

Le funzioni possono cambiare

A seconda dello stato della linea, stato della chiamata E altri fattori.

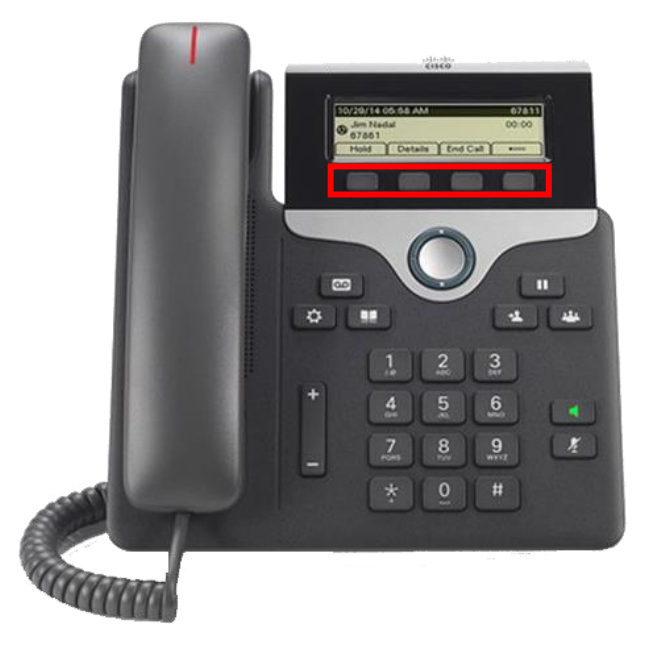

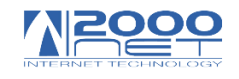

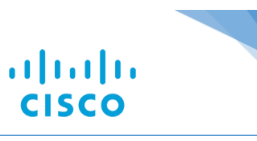

### <span id="page-10-0"></span>**Tasto Navigazione:**

Il tasto di navigazione permette di scorrere chiamate e Voci di menu sullo schermo del telefono.

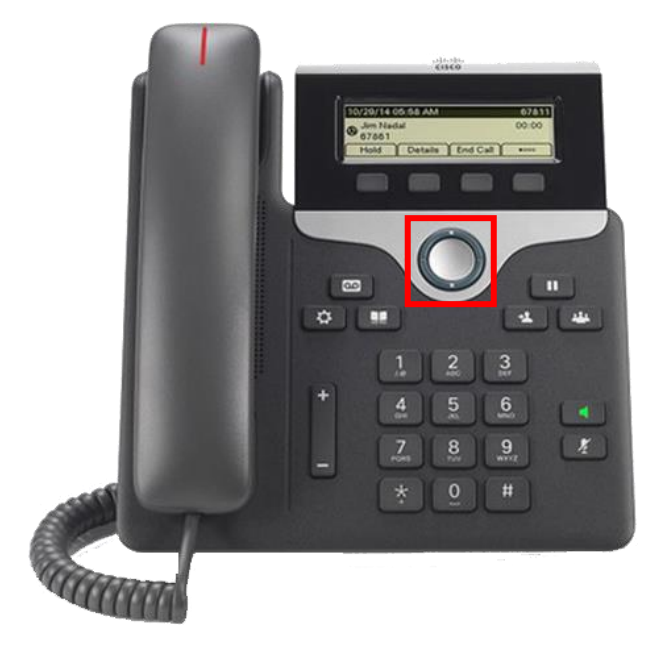

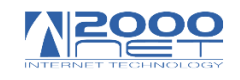

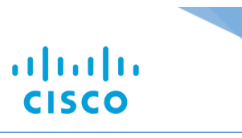

#### **Tasto Menu:**

Il tasto **"Menu"** mostra menu che permettono l'accesso a messaggi vocali, rubriche delle chiamate, cartelle, impostazioni e servizi.

Da questo menu è possibile modificare le suonerie.

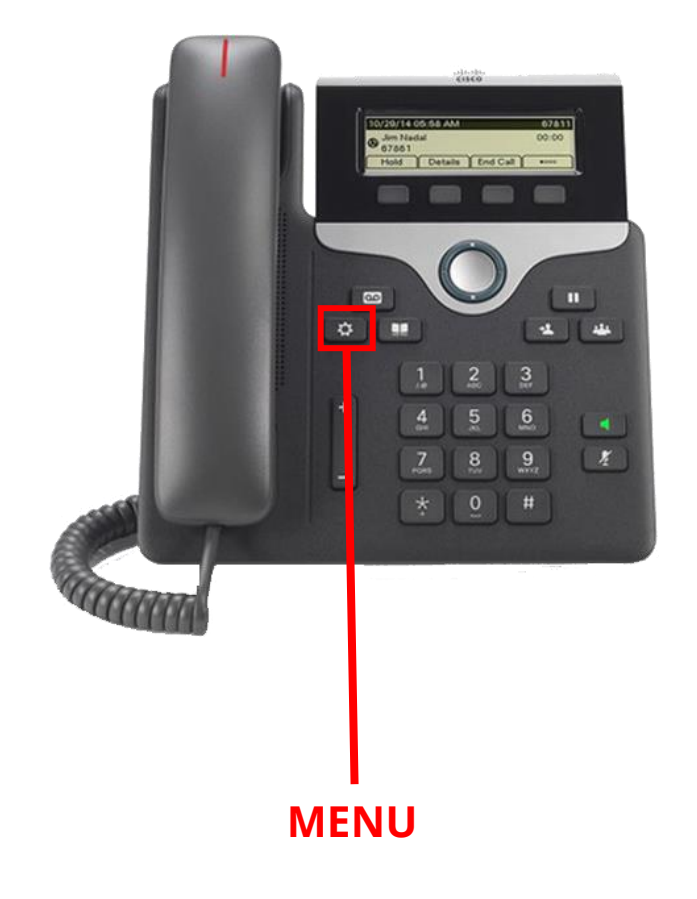

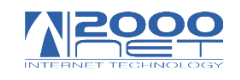

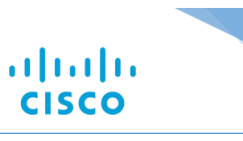

#### <span id="page-12-0"></span>**Tasto Volume:**

Il tasto **"Volume"** controlla il volume del microtelefono e dell'altoparlante, a seconda di quale dei due sia attivo. Quando nessuno dei due è attivo il tasto volume modifica il volume della suoneria.

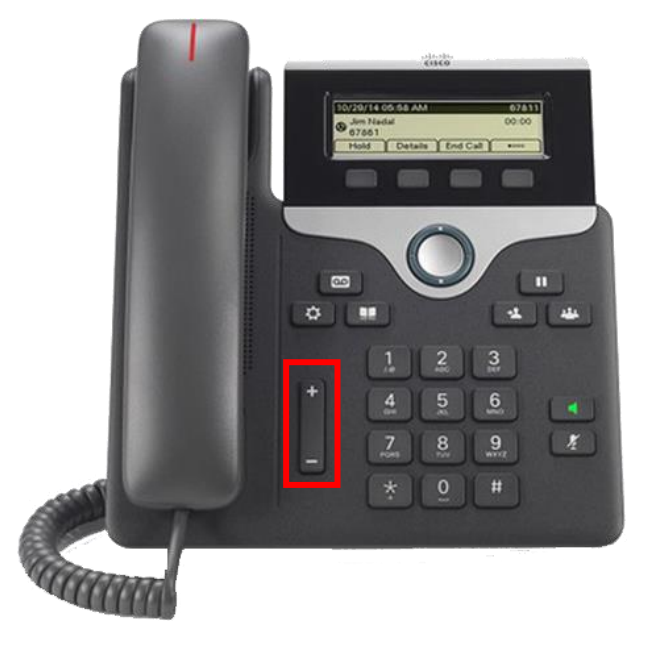

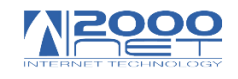

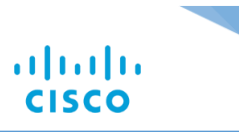

# <span id="page-13-0"></span>**Tastierino Numerico:**

Il tastierino permette di comporre numeri

Telefonici, inserire lettere e scegliere voci dei menu.

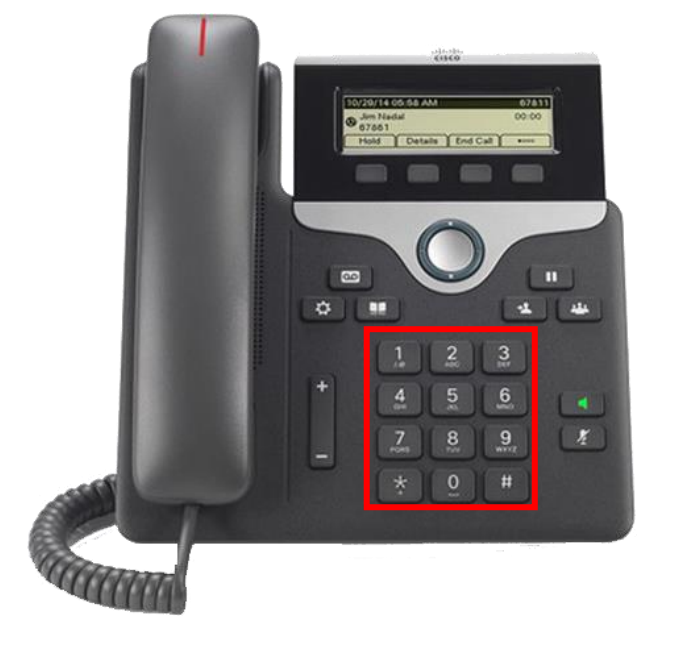

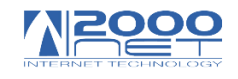

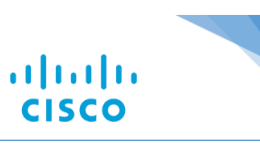

## <span id="page-14-0"></span>**Comporre un numero:**

La chiamata può essere fatta con cornetta Abbassata (metodo consigliato) o con cornetta Sollevata.

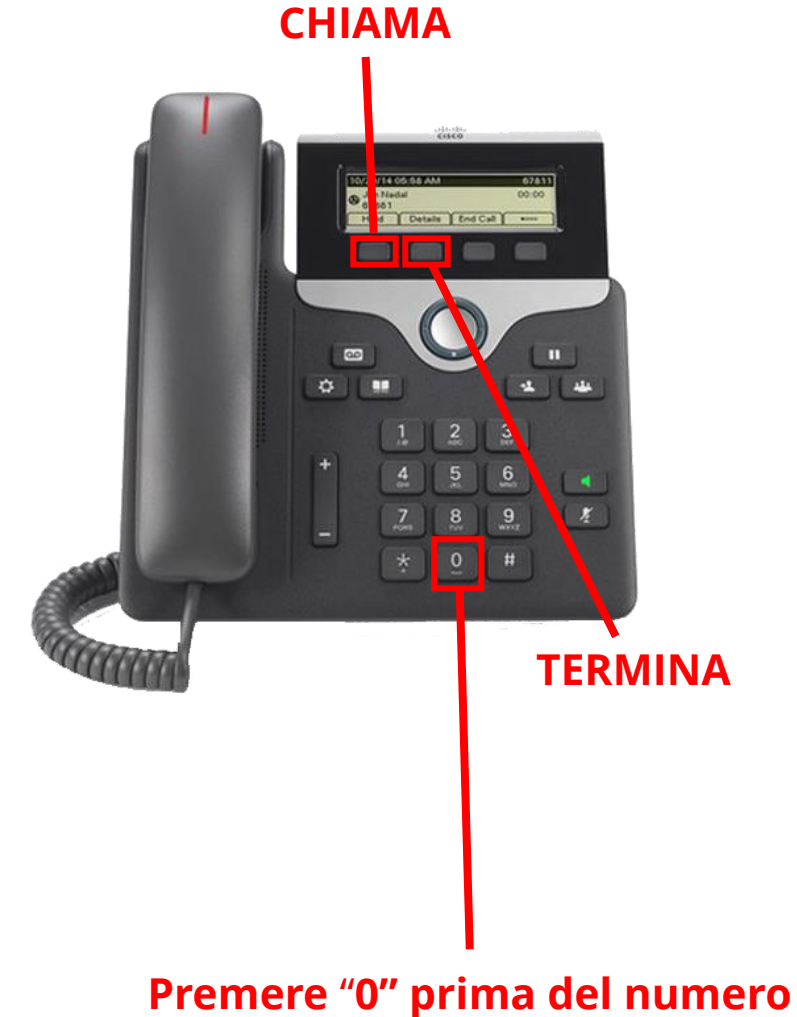

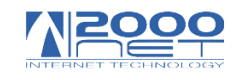

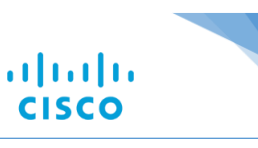

# <span id="page-15-0"></span>**Comporre una chiamata con la cornetta sollevata:**

Sollevare la cornetta e comporre il numero,

La chiamata viene inoltrata.

Per terminare la chiamata

Posare la cornetta.

Si può anche inoltrare una chiamata premendo

Il tasto multifunzione **"Nuova Chiamata"** 

E componendo il numero.

**Nota:** La composizione del numero deve essere fatto entro 5 secondi.

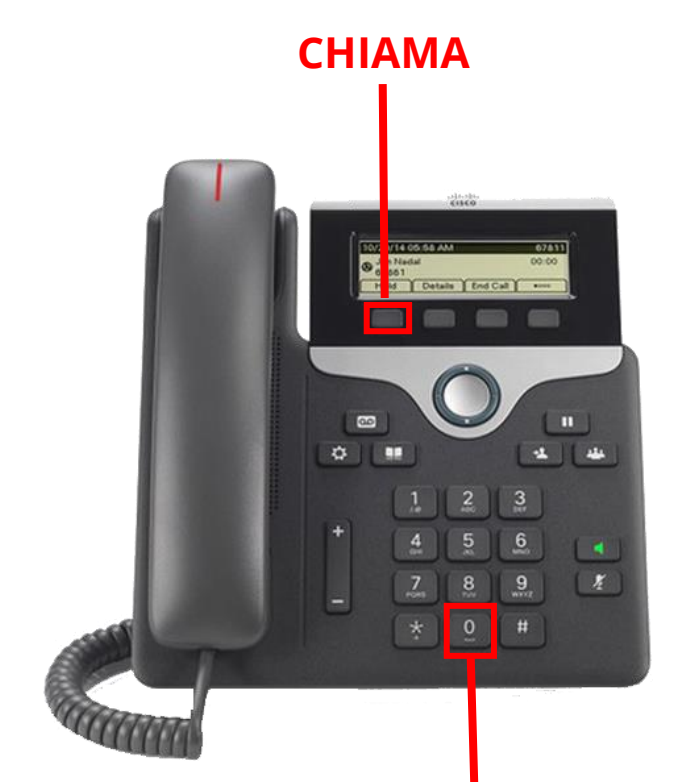

#### **Premere** "**0" prima del numero**

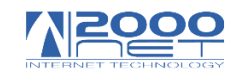

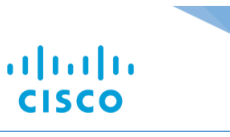

<span id="page-16-0"></span>**Comporre con la cornetta posata (metodo consigliato):** Comporre il numero e poi premere il tasto multifunzione **"Chiama"** o sollevare il microtelefono. Per terminare una chiamata premere Il tasto multifunzione **"Termina".** Anteporre al numero da chiamare lo **"0"**

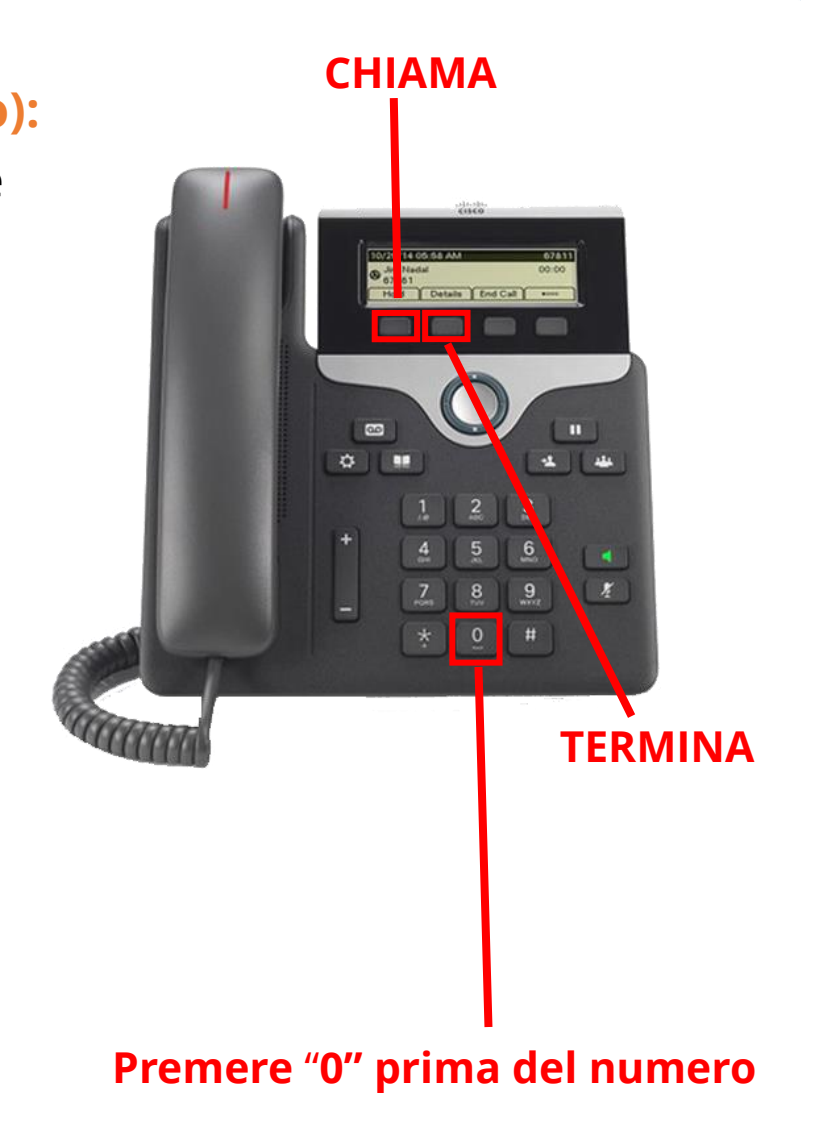

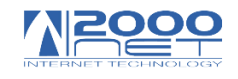

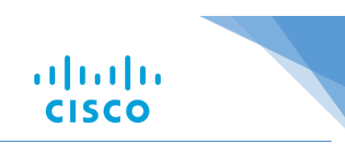

# <span id="page-17-0"></span>**Mettere in attesa le chiamate**

#### <span id="page-17-1"></span>**Usare il tasto attesa:**

Se si ha una chiamata in linea

- Premere il tasto **"Attesa"**
- Per riprendere la chiamata
- Dalla attesa ripremere **"Attesa"**
- La funzione di attesa genera al chiamante
- Un sottofondo musicale.

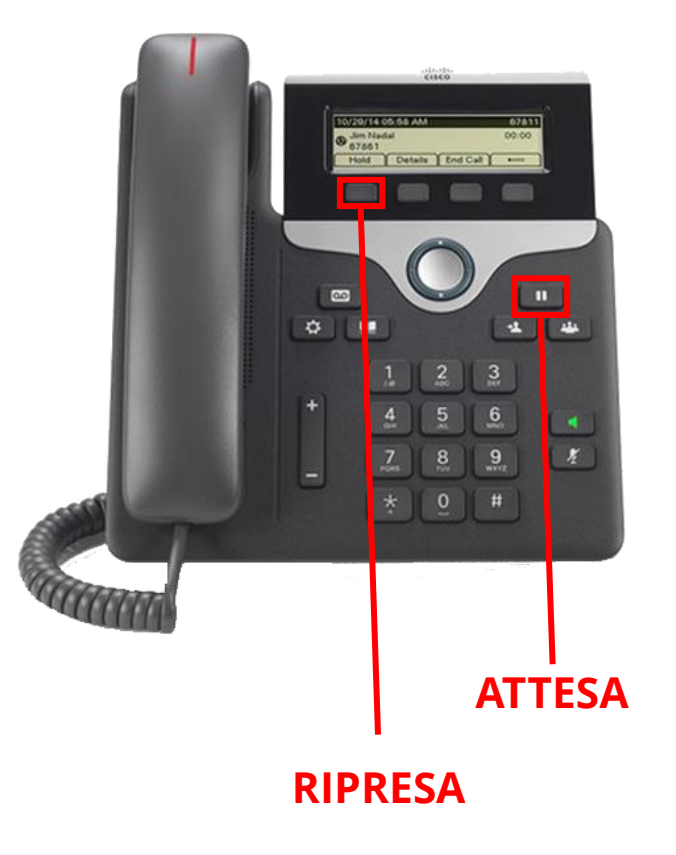

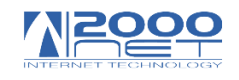

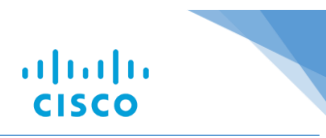

#### <span id="page-18-0"></span>**Prendere una chiamata in attesa:**

Se si ha più di una chiamata in attesa scegliere quella da riprendere

Mediante il tasto di navigazione, quindi premere il tasto **"Attesa".**

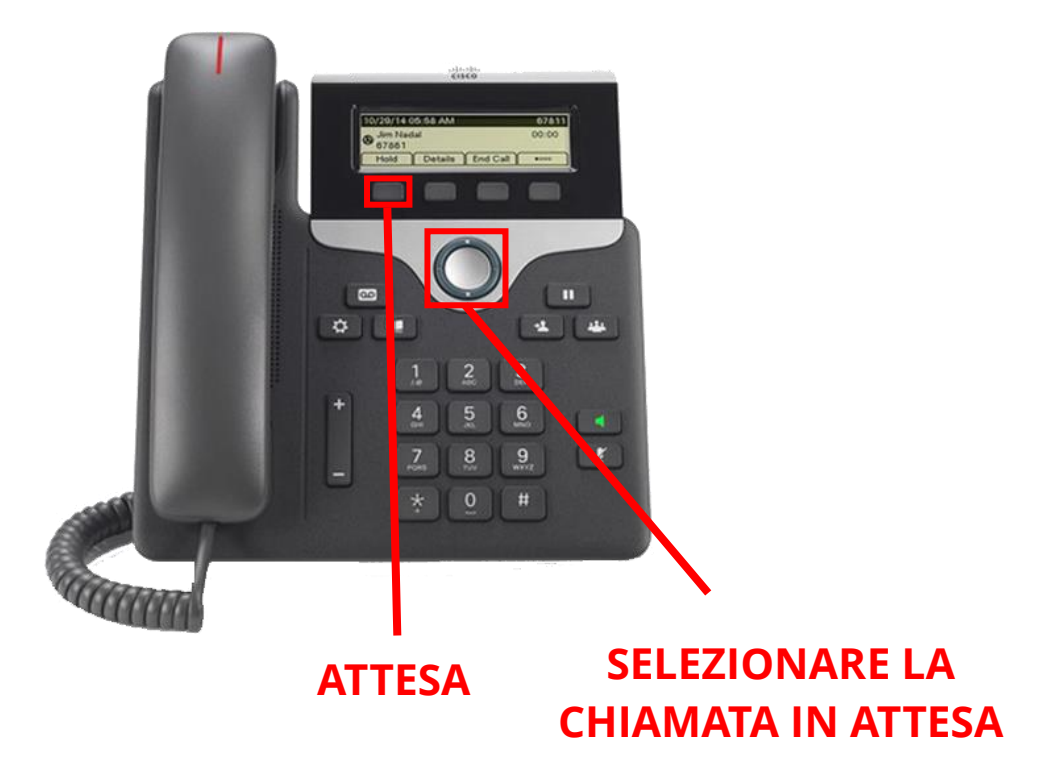

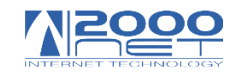

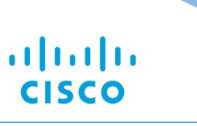

# <span id="page-19-0"></span>**Tasto muto e vivavoce**

Il tasto **"Vivavoce"** dà la possibilità di parlare a cornetta abbassata.

Il tasto muto, esclude il microfono sia a cornetta alta che bassa.

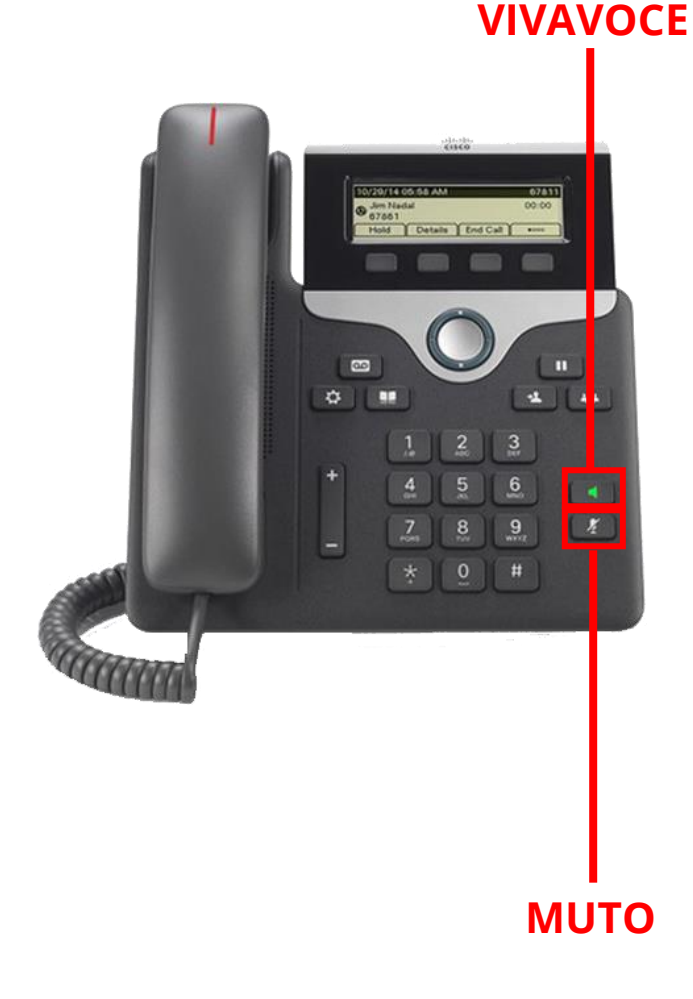

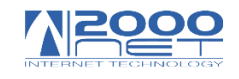

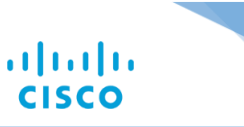

# <span id="page-20-0"></span>**Trasferimento chiamate**

#### <span id="page-20-1"></span>**Trasferire una chiamata:**

Il trasferimento può essere fatto presentando Il chiamante oppure trasferirlo direttamente. Il trasferimento può essere fatto su numeri interni oppure Su numeri esterni es. Cellulari o altri numeri fissi. In questo secondo caso anteporre Sempre lo **"0"** prima del numero.

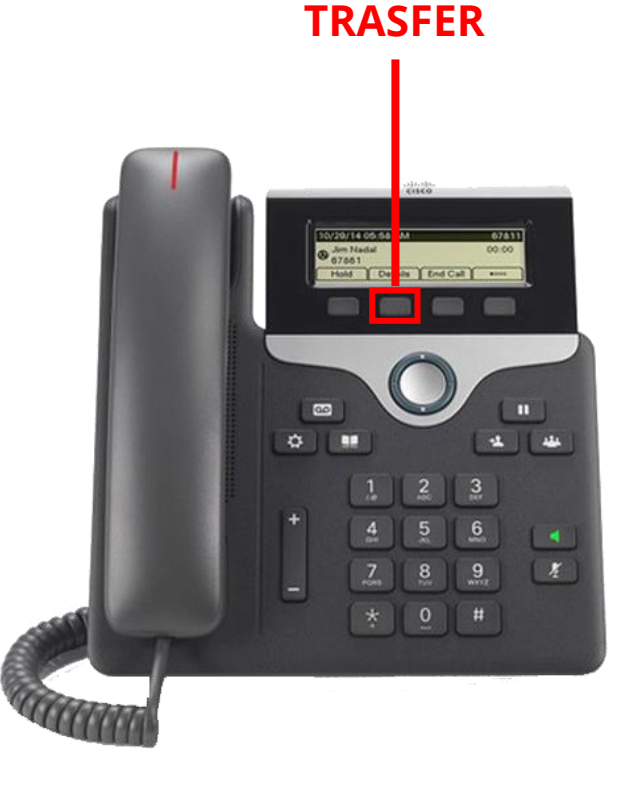

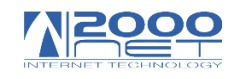

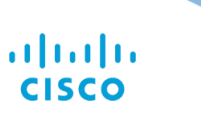

**TRASFER**

# <span id="page-21-0"></span>**Trasferimento diretto:**

Mentre si è in conversazione

- Premere **"Transfer"**
- Digitare l'interno
- Premere nuovamente **"Transfer"**
- Abbassare la cornetta

#### **Nota:**

Se si posa la cornetta prima di premere il secondo **"Transfer"** la chiamata è persa.

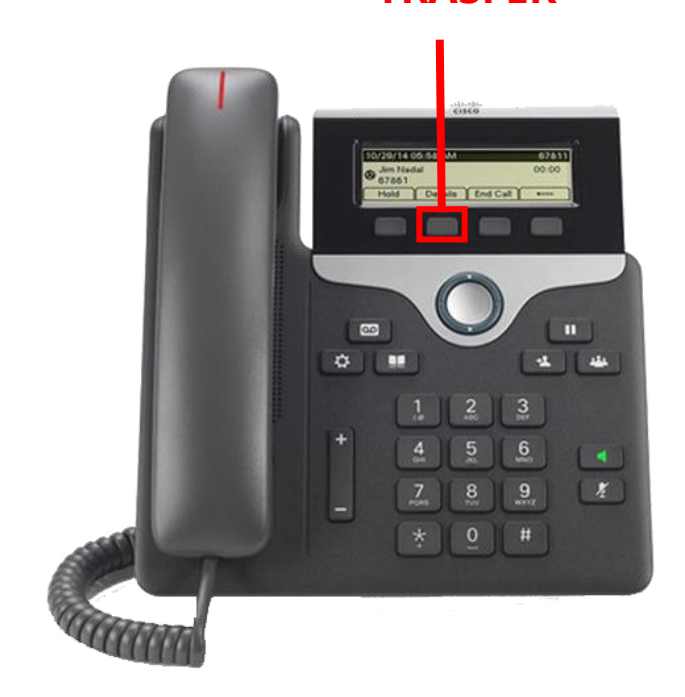

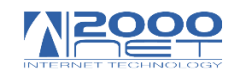

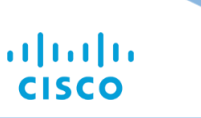

# <span id="page-22-0"></span>**Trasferimento con presentazione del chiamante:**

Mentre si è in conversazione

- Premere **"Trasfer"**
- Digitare l'interno
- Parlare con l'interlocutore
- Se accetta premere Trasfer e abbassare la cornetta
- Se non accetta premere il tasto **"riprendi"** dopo che l'interlocutore ha abbassato il ricevitore

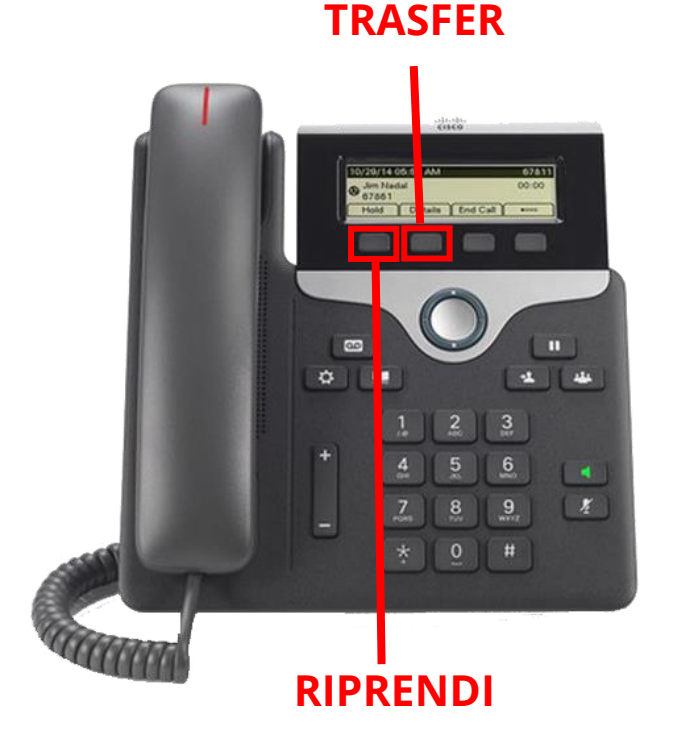

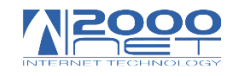

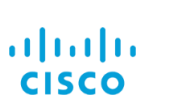

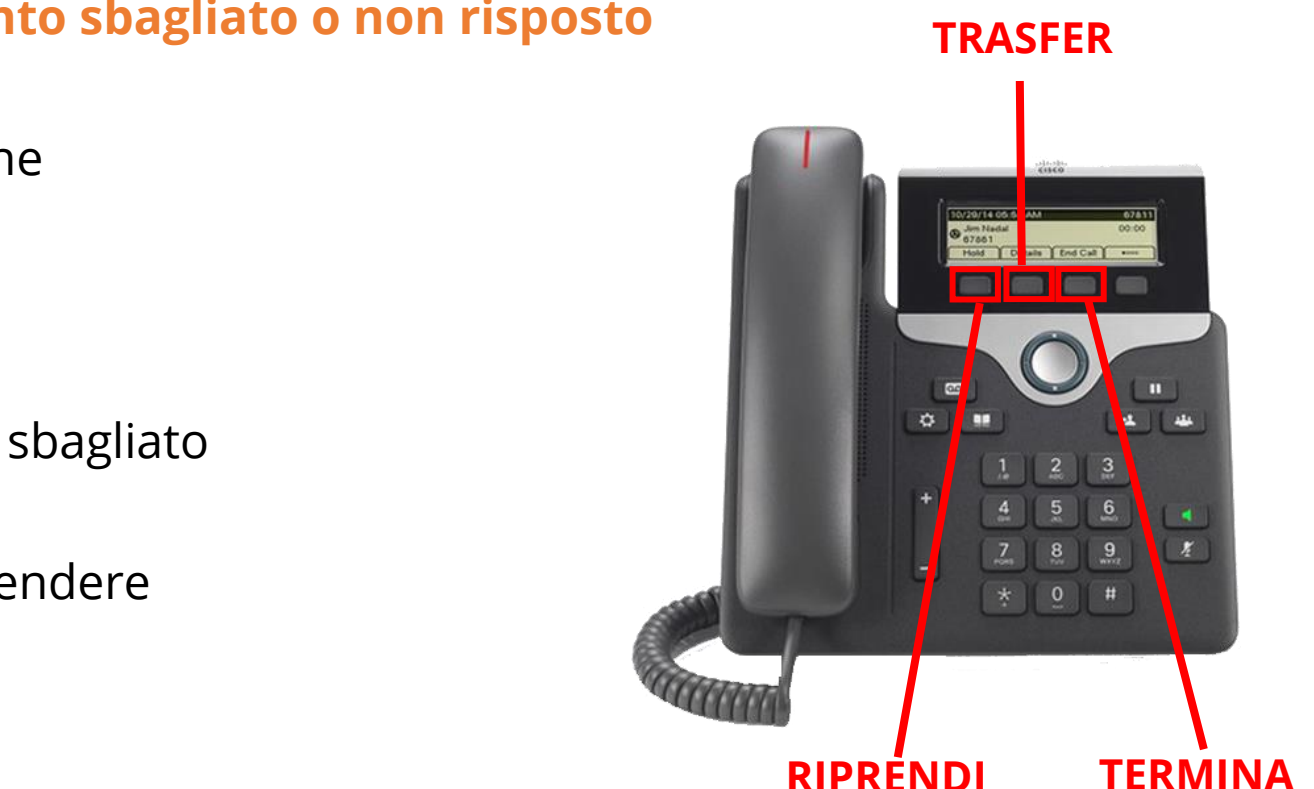

# <span id="page-23-0"></span>**Ripresa di un trasferimento sbagliato o non risposto**

Mentre si è in conversazione

- Premere **"Transfer"**
- Digitare l'interno
- L'interno non risponde o è sbagliato
- Premere **"Termina"**
- Premere **"Attesa"** per riprendere

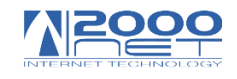

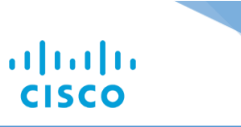

## <span id="page-24-0"></span>**Funzione prenota**

#### **Prenota:**

Se un interno non risponde o è occupato

Premere **"Prenota"**

Quanto l'interlocutore solleva il ricevitore o si libera

Verrà segnalato attraverso il display e con

Un suono particolare.

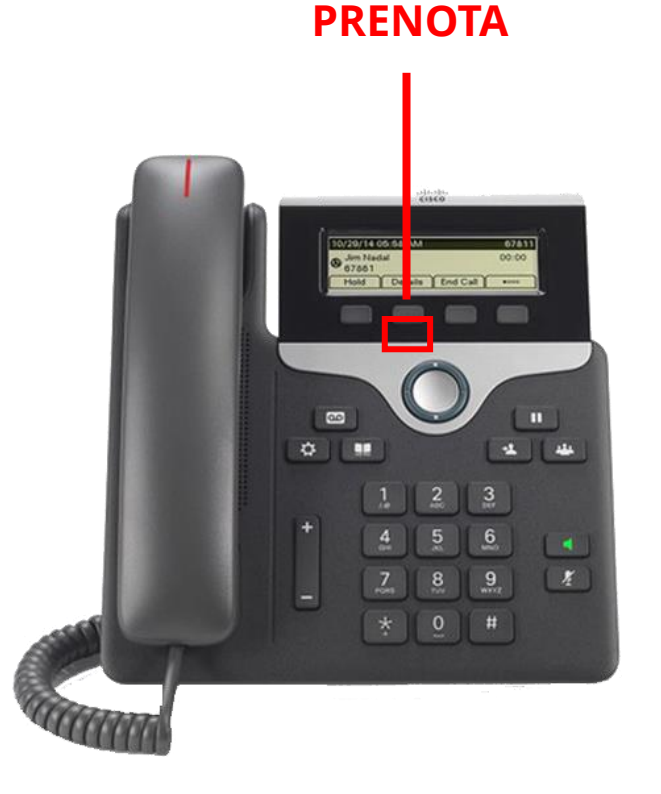

#### ©2000NET S.R.L. – All Rights Reserved Pagina 25

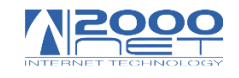

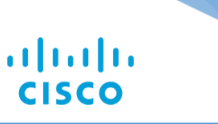

**DEV.TUTTO**

# <span id="page-25-0"></span>**Deviare le chiamate**

#### **Deviare tutte le chiamate**

Per deviare tutte le chiamate in arrivo Su un altro numero premere Il tasto multifunzione **"Devia Tutte",** Quindi comporre il numero al quale

- Si vogliono deviare le chiamate.
- Per cancellare la deviazione premere
- Nuovamente il tasto multifunzione **"Devia Tutte".**

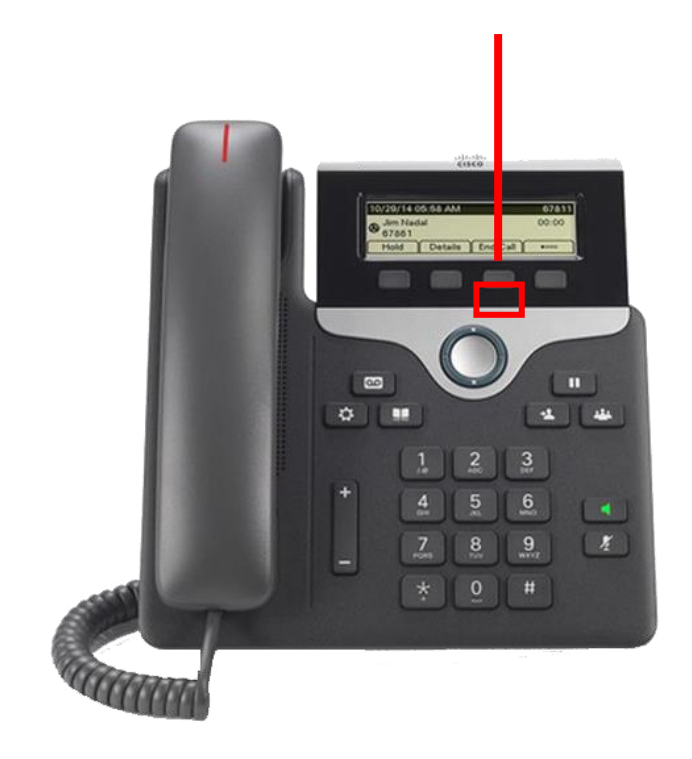

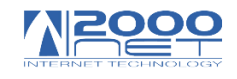

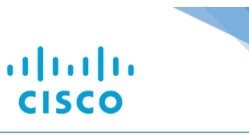

# <span id="page-26-0"></span>**Risposta assente**

# **Risposta assente**

La funzione **"RispAss"** (risposta assente) Permette di rispondere ad una propria chiamata Da un altro telefono. Questa funzione è utile quando si è fuori posto Della propria scrivania o quando si vuole Rispondere per conto di un telefono in cui manca L'operatore.

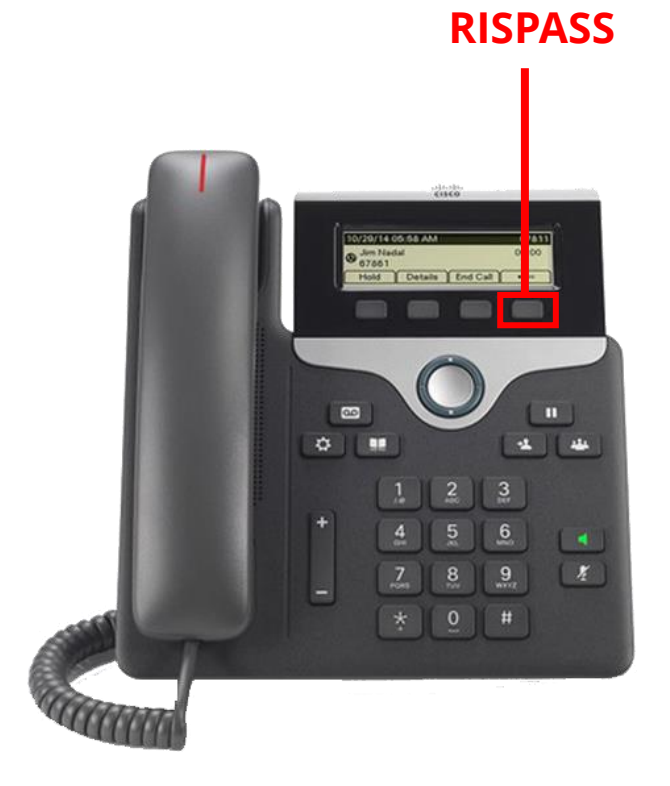

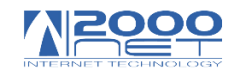

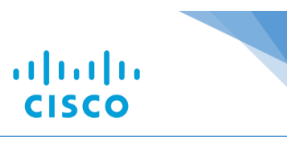

# <span id="page-27-0"></span>**Chiamata in conferenza**

# **Conference:**

La chiamata in conferenza permette di avere

Più partecipanti alla stessa chiamata.

Durante una chiamata premere il testo multifunzione

**"Conferenza",** quindi comporre il numero di

Chi si vuole aggiungere alla conferenza.

Quando la chiamata viene connessa, premere

Nuovamente il tasto multifunzione **"Conferenza"**

Per aggiungere il partecipante alla conferenza.

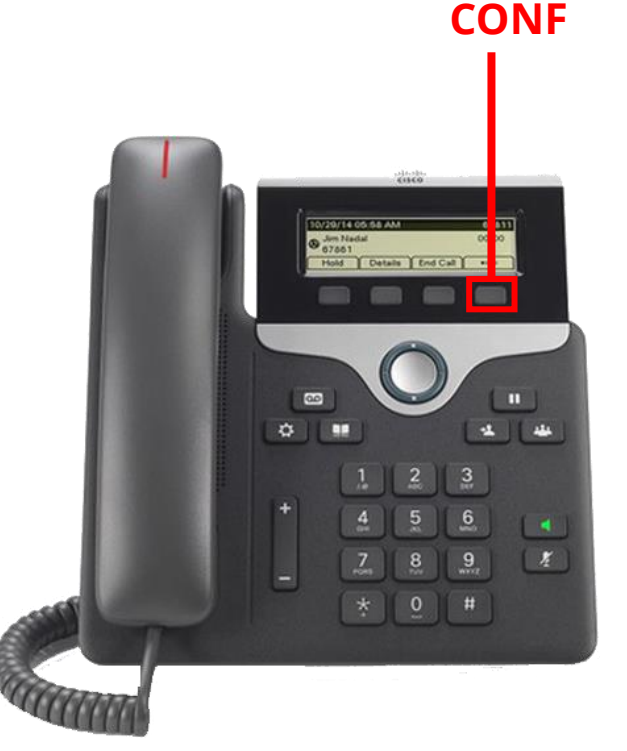

Ripetere le operazioni citate per aggiungere nuovi partecipanti.

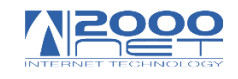

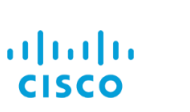

# <span id="page-28-0"></span>**Usare la rubrica chiamate**

#### <span id="page-28-1"></span>**Accedere alle rubriche**

Per accedere alle rubriche premere il tasto menu, scegliere

La voce **"Rubriche"** e quindi premere

Il tasto multifunzione **"Seleziona".**

Scegliere tra i rubriche:

**"Perse", "Effettuate", "Ricevute".**

Le rubriche contengono un massimo di dieci voci.

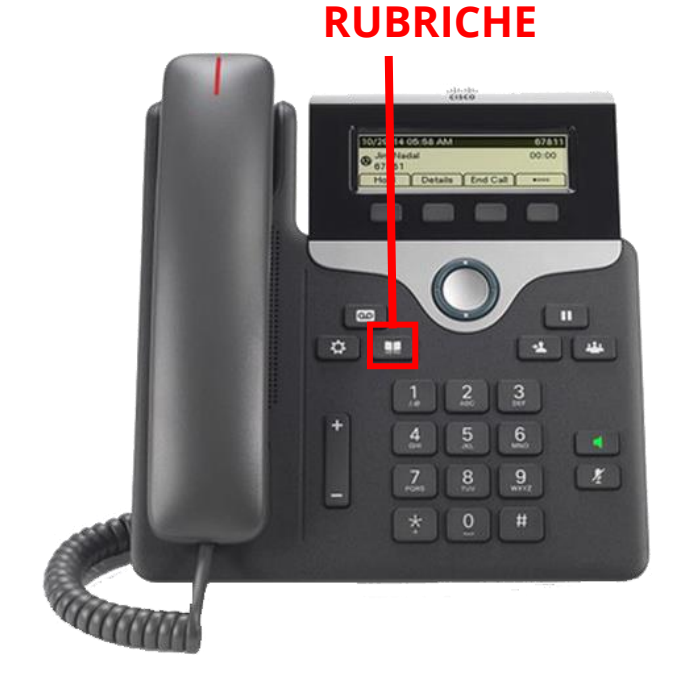

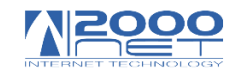

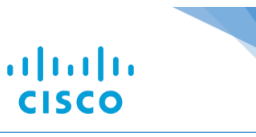

# <span id="page-29-0"></span>**Chiamata abbreviata**

# **Comporre una rubrica personale**

Per comporre una rubrica di numeri brevi occorre utilizzare la pagina WEB del singolo telefono

Aprire il browser Internet Es. **"Chrome"** e **"Firefox"**

Chiedi l'indirizzo IP al supporto tecnico di 2000NET

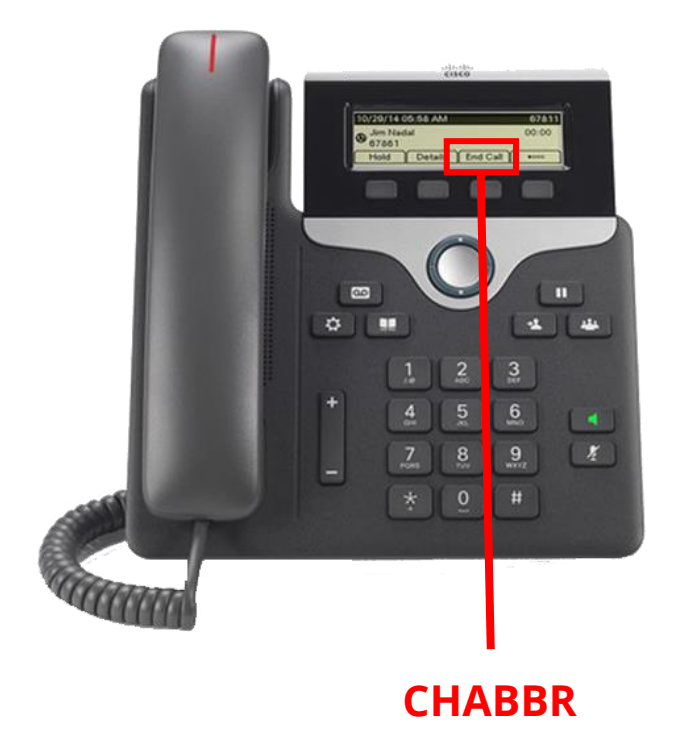

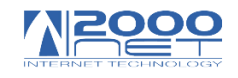

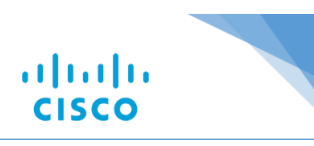

# Mettere Login e Password

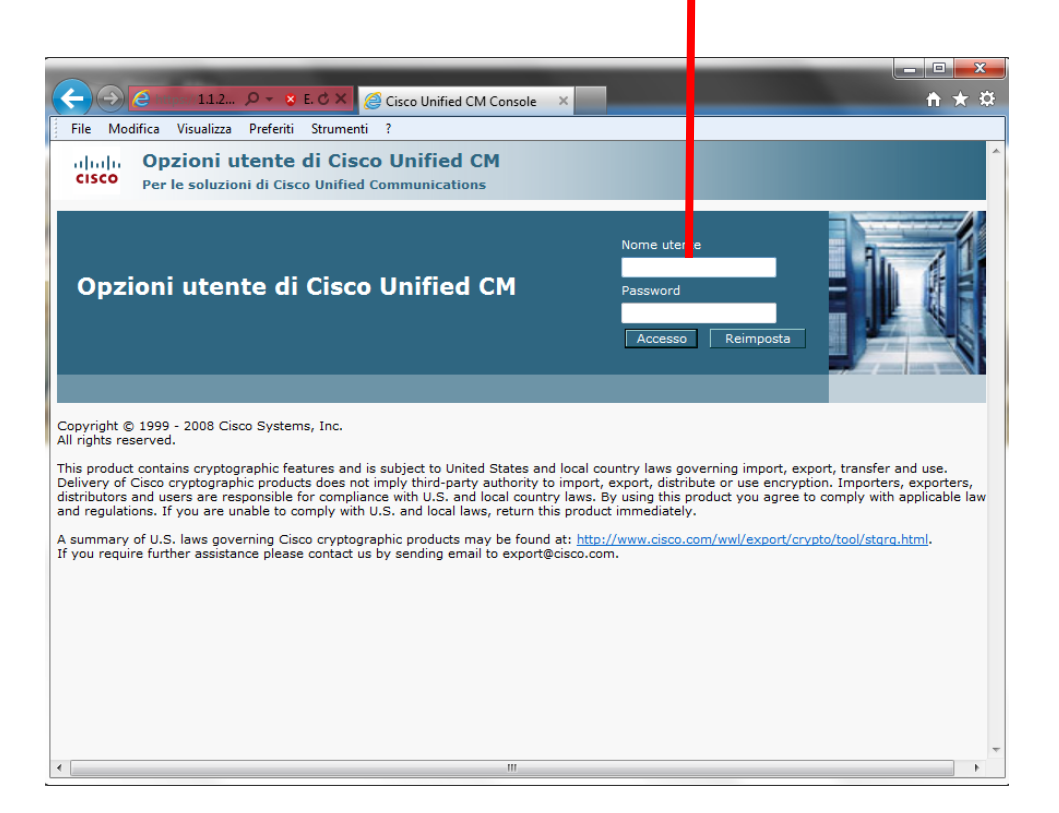

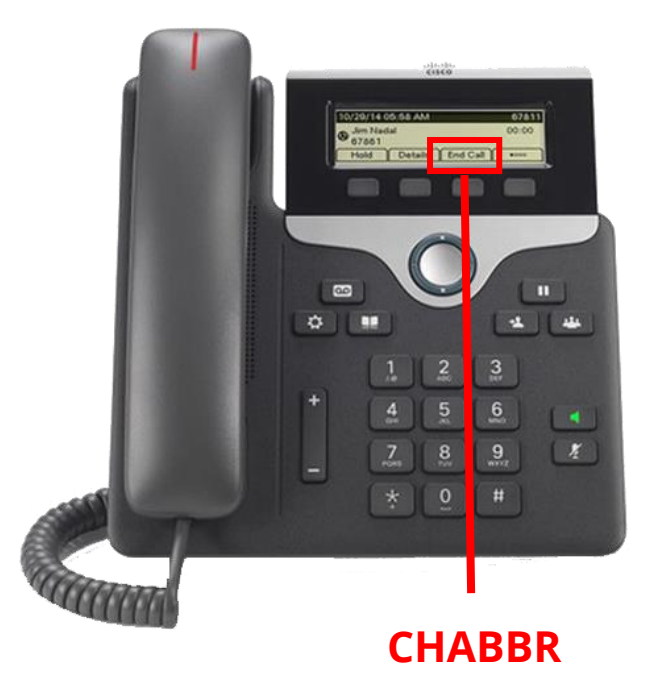

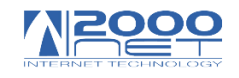

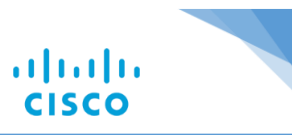

Click su **"Dispositivo**" e poi su **"Chiamata rapida"**

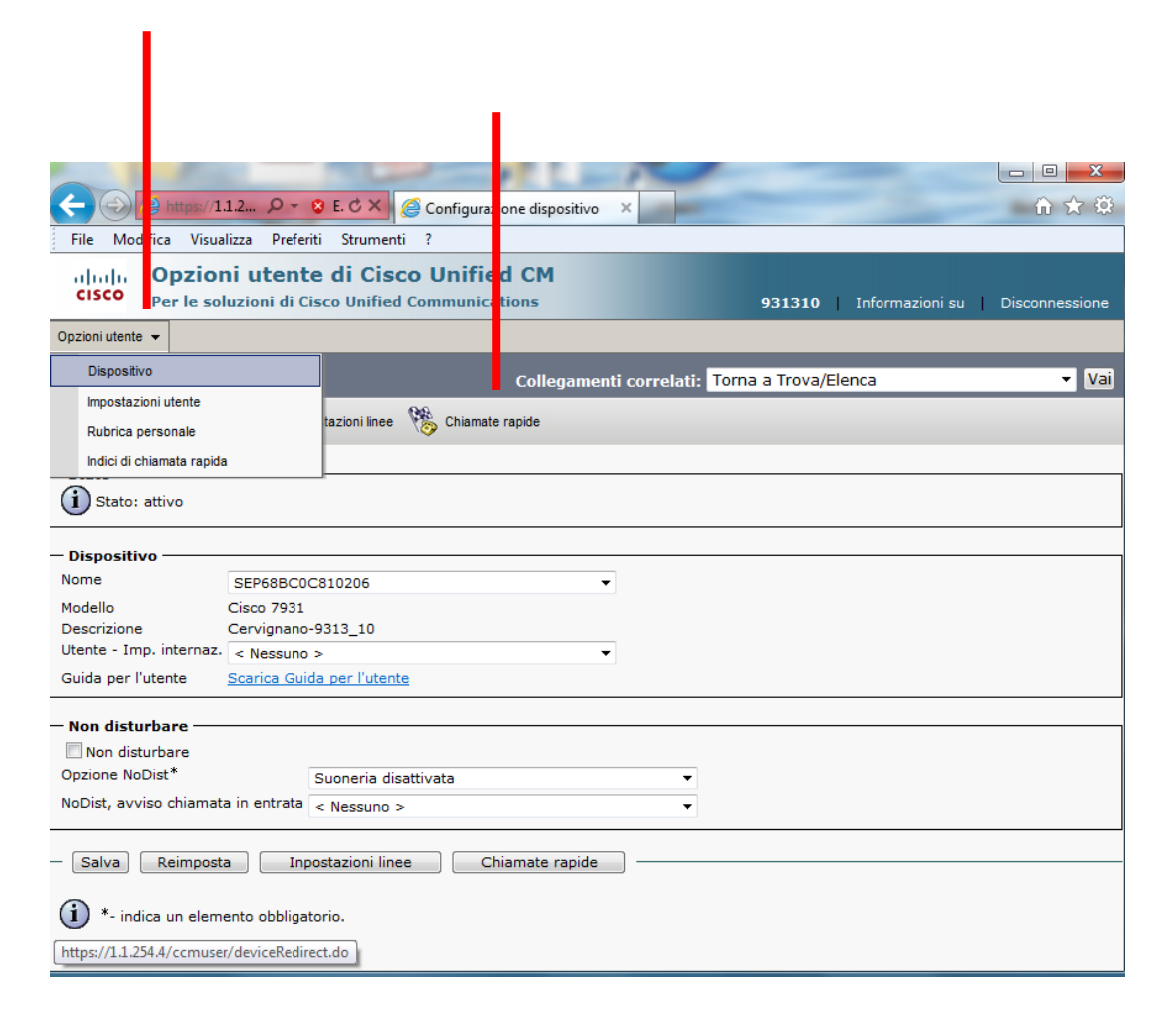

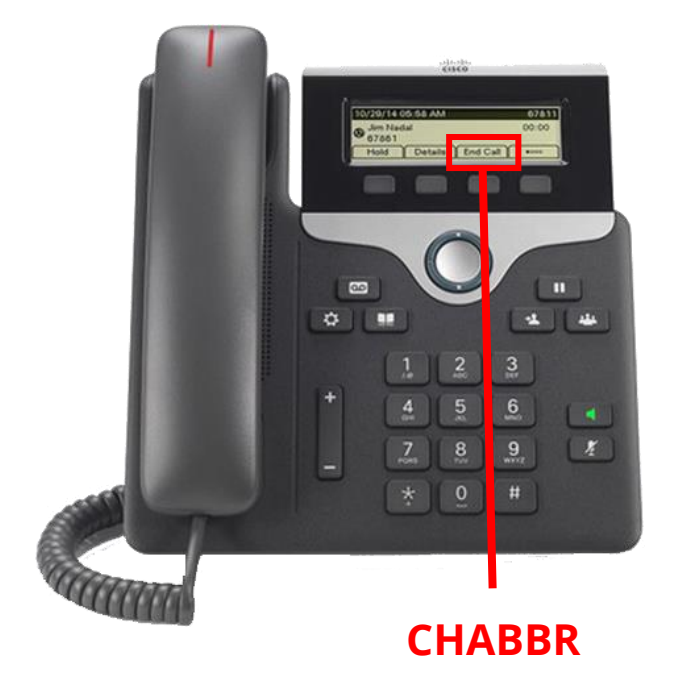

©2000NET S.R.L. – All Rights Reserved Pagina 32

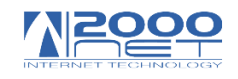

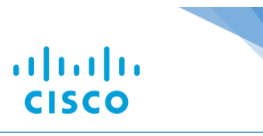

Completare la rubrica con numero e nome

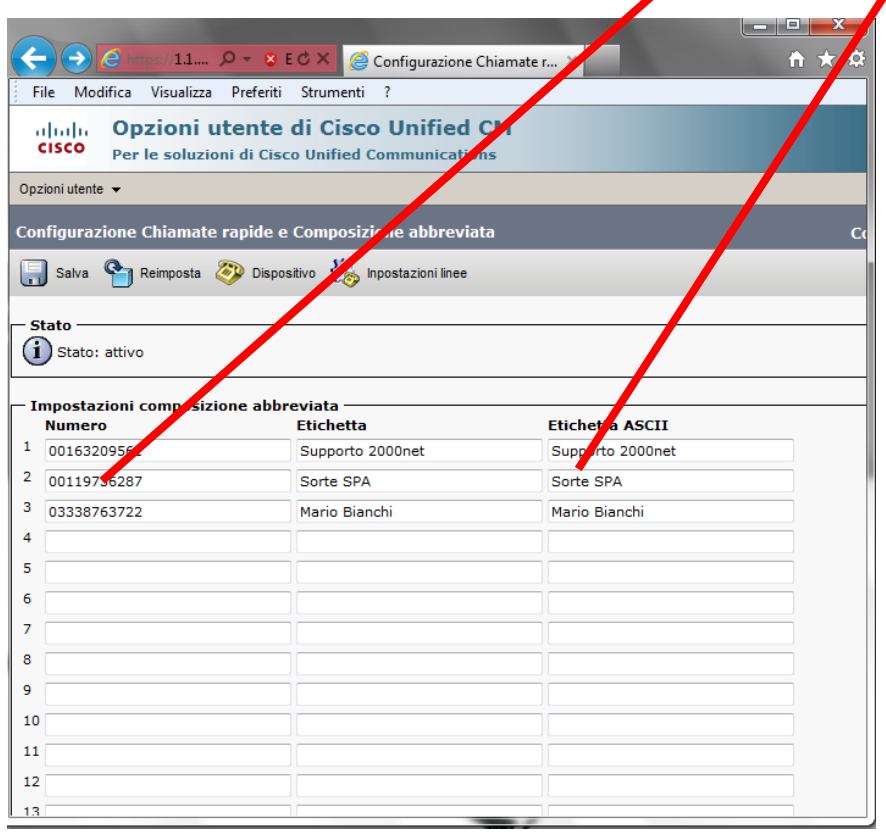

1220/14 05:5 6  $\blacksquare$  $\boxed{9}$  $\overline{X}$  $\overline{z}$ **CHABBR**

Anteporre lo **"0"** per chiamate esterne

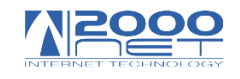

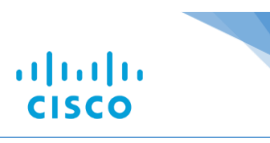

Dal telefono digitare il numero di chiamata rapida e premere su **"ChAbbr"**

Anteporre lo **"0"** per chiamate esterne

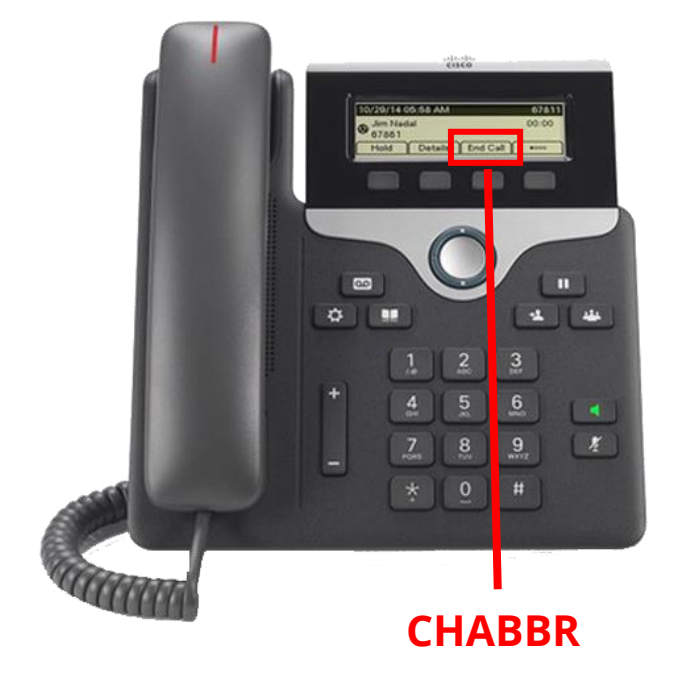

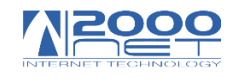

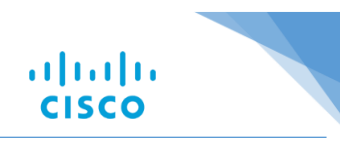

# <span id="page-34-0"></span>**Chiamate gratuite con altre agenzie**

E' possibile chiamare altre agenzie gratuitamente utilizzando il seguente metodo

#### **ESEMPIO:**

Digitare sul tastierino numerico

89 cod agenzia interno

Esempio 8911910 (questo numero chiama la agenzia di Borgosesia (cod 119) e suona l'interno 10

L'interno 99 è sempre il centralino per tutte le agenzie.

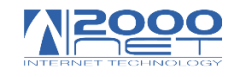

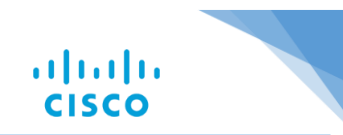

Contattaci se hai bisogno di aiuto, saremo felici di aiutarti!

#### <span id="page-35-0"></span>**Assistenza 2000net:**

**Indirizzo:** Via XXV Aprile, 41 13011 Borgosesia VC

**Telefono:** +39 0163.209111

**Fax:** +39 0163.209301

**E-mail:** [support@2000net.it](mailto:support@2000net.it)

**Sito Web:** [www.2000net.it](http://www.2000net.it/)

**Ufficio Commerciale:**

Dal lunedì a venerdì dalle ore 9:00 alle ore 13:00 e dalle ore 14:00 alle ore 17:30

#### **Ufficio Amministrativo:**

dal lunedì a venerdì dalle ore 9:00 alle ore 13:00 e dalle ore 14:00 alle ore 18:00

#### **Assistenza Tecnica:**

dal lunedì a venerdì dalle ore 8:00 alle ore 13:00 e dalle ore 14:00 alle ore 18:30